оценка\_ подпись преподавателя

# Практическая работа «Архивация данных. Создание архива данных и работа с ним»

## Задание 1

### Заполните таблицу

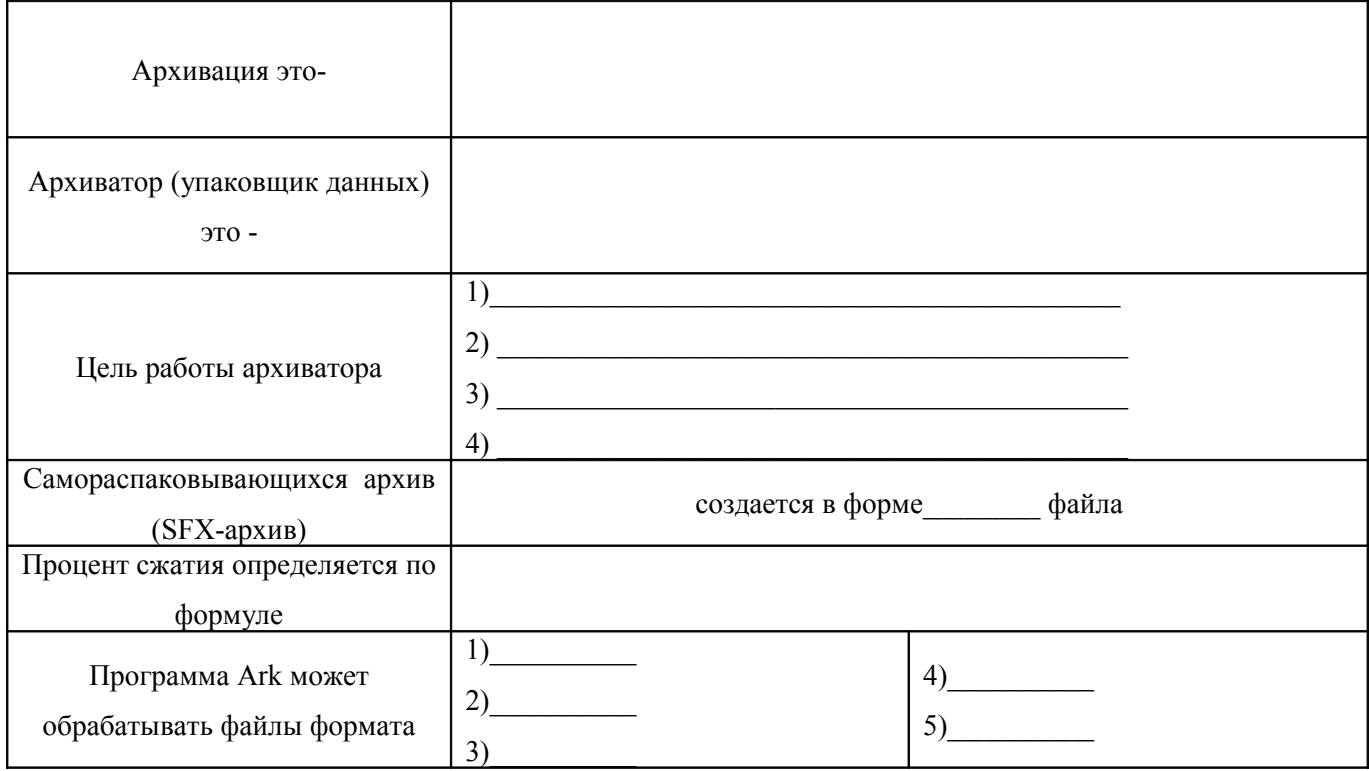

#### Задание 2

Заархивируйте перечисленные файлы в указанные типы архивов. Запишите размеры полученных сжатых и исходных файлов в таблицу №2.

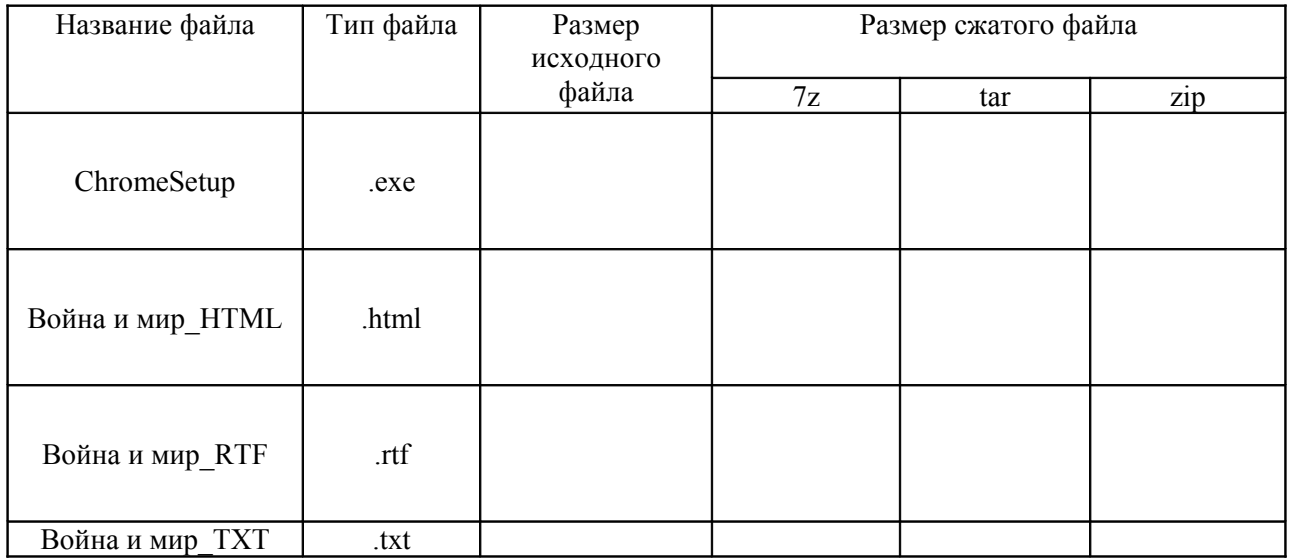

### Задание 3

Вычислите процент сжатия для файлов и заполните таблицу.

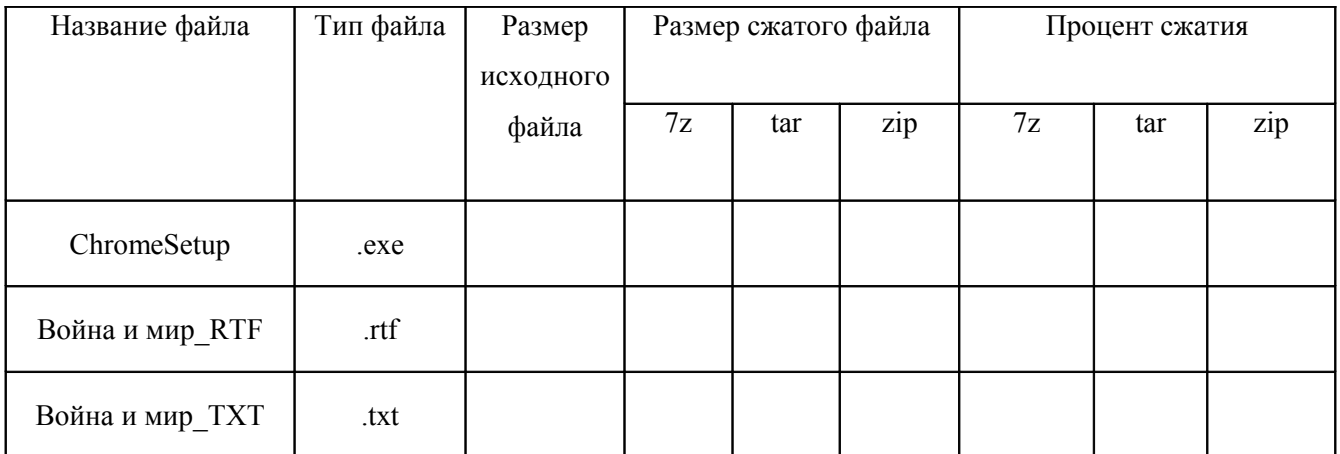

# **Задание 4**

 Запустите программу тестирования (Рабочий стол – My Test Students). Откройте файл теста под именем «Архивация данных». Выполните тест. Результат тестирования сообщите преподавателю.

# **Задание 5**

 Заархивируйте перечисленные файлы в указанные типы архивов. Запишите размеры полученных сжатых и исходных файлов в таблицу.

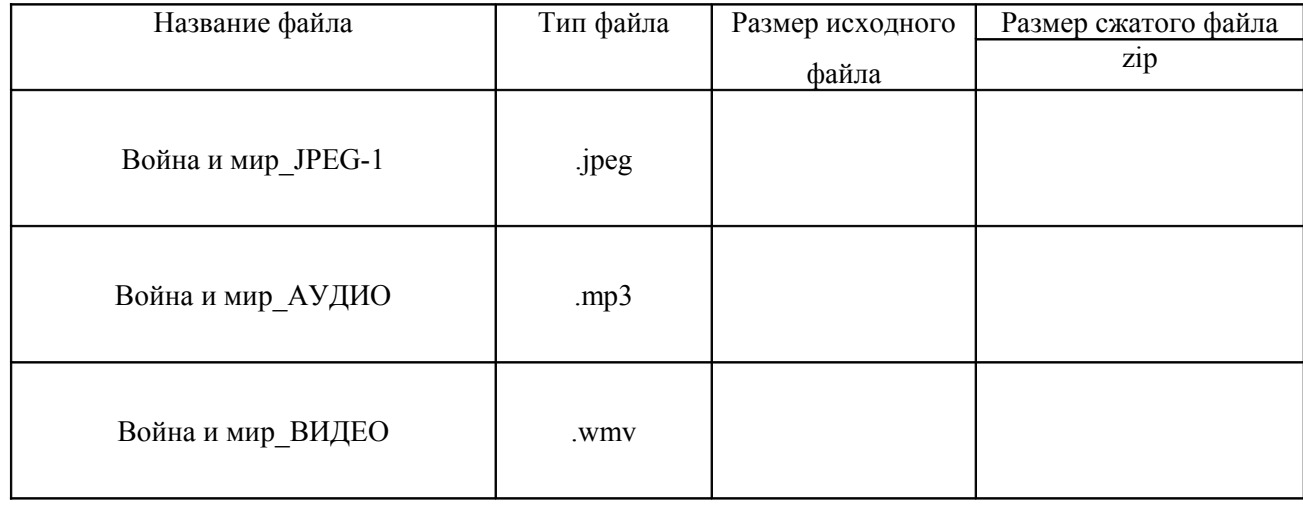

В папке «Архивация данных» создайте папку под именем «Мой архив».

а) Скопируйте в папку «Мой архив» файлы под именами «Война и мир\_JPEG-1» и «Война и мир\_JPEG-2».

б) Упакуйте папку «Мой архив» в сжатый файл формата zip.

в) Упакуйте файл под именем «Война и мир\_JPEG-3» способом добавления в архив «Мой архив».